# AceQL HTTP 2.0 - Python Client SDK

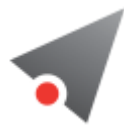

- [Fundamentals](#page-0-0)
	- o Python Versions & DB-API 2.0
	- AceQL Server side [compatiblity](#page-1-0)
	- **o** [Installation](#page-1-1)
	- Data [transport](#page-1-2)
	- o Best practices for fast [response](#page-1-3) time
	- o [Datatypes](#page-2-0)
	- State [Management](#page-3-0)
- [Usage](#page-3-1)
	- o **[Quickstart](#page-3-2)**
	- o **Handling [Exceptions](#page-6-0)** 
		- **The [error](#page-6-1) type**
		- Most common AceOL server [messages](#page-7-0)
		- **HTTP [Status](#page-8-0) Codes**
	- [Advanced](#page-9-0) Usage
		- **[Managing](#page-9-1) NULL values** 
			- [Setting](#page-9-2) NULL values
			- [Reading](#page-9-3) NULL values
		- **[Transactions](#page-10-0)**
		- **[Proxies](#page-10-1)**
		- **[Timeouts](#page-11-0)**
		- **BLOB** [management](#page-11-1)
			- **BLOB** [creation](#page-11-2)
			- BLOB [reading](#page-12-0)
			- **[Managing](#page-12-1) BLOB upload progress**

# <span id="page-0-0"></span>Fundamentals

This document describes how to use the AceQL SDK / module and gives some details about how it operates with the AceQL Server side.

The [AceQL](https://github.com/kawansoft/aceql-http/blob/master/aceql-http-2.0-user-guide-api.md) SDK / module allows you to wrap the AceQL HTTP APIs to access remote SQL databases and/or SQL databases in the cloud by simply including standard Python SQL calls in your code, just like you would do for any local database. There is zero learning curve and usage is straightforward.

The AceQL Server operation is described in AceQL HTTP Server Installation and [Configuration](https://github.com/kawansoft/aceql-http/blob/master/aceql-http-2.0-user-guide-server.md) Guide, whose content is sometimes referred to in his User Guide.

On the remote side, like the AceQL Server access to the SQL database using Java JDBC, we will sometimes use the JDBC terminology (ResultSet, etc.) in this document. Nevertheless, knowledge of Java or JDBC is not a requirement.

# Python Versions & DB-API 2.0

The module supports Python 2.6–2.7 & 3.4–3.7.

<span id="page-1-0"></span>It provides a SQL interface compliant with the DB-API 2.0 specification described by [PEP](https://www.python.org/dev/peps/pep-0249) 249.

# AceQL Server side compatiblity

This 2.0 SDK version is compatible with AceQL HTTP server side v2.0. It is not compatible with AceQL HTTP server side v1.0.

# <span id="page-1-1"></span>Installation

pip install aceql

## Data transport

HTTP requests parameters are transported in UTF-8 format and JSON format is used for data and class transport

All requests are streamed:

- <span id="page-1-2"></span>Output requests (from the client side) are streamed directly from the socket to the server to avoid buffering any content body
- <span id="page-1-3"></span>• Input responses (for the client side) are streamed directly from the socket to the server to efficiently read the response body

Large content (query results, Blobs/Clobs, etc.) is transferred using files. It is never loaded in memory. Streaming techniques are always used to read and write this content.

# Best practices for fast response time

Every HTTP exchange between the client and server side is time-consuming, because the HTTP call is synchronous and waits for the server's response

Try to avoid coding SQL calls inside loops, as this can reduce execution speed. Each SQL call will send an http request and wait for the response from the server.

Note that AceQL is optimized as much as possible. A SELECT call returning a huge data volume will not consume memory on the server or client side: AceQL uses input stream and output stream I/O for data transfer.

Server JDBC ResultSet retrieval is as fast as possible :

The ResultSet creation is done once on the server by the executeQuery.

- The rows are all dumped at once on the servlet output stream by the server
- <span id="page-2-0"></span>The client side gets the ResultSet content as a file.

All data reading commands are executed locally on the client side with forward-only reading.

# Datatypes

The main server side JDBC data types for columns are supported:

```
Boolean , Blob/Clob , Integer , Short , Double , Float , BigDecimal , Long , String , Date , Time , and
Timestamp .
```
Note that the AceQL module does not allow you to specify data types to use; data types are implicitly chosen by the module.

Parameter values are automatically converted to their SQL equivalent. The following Python types can thus be sent to remote server without any problem:

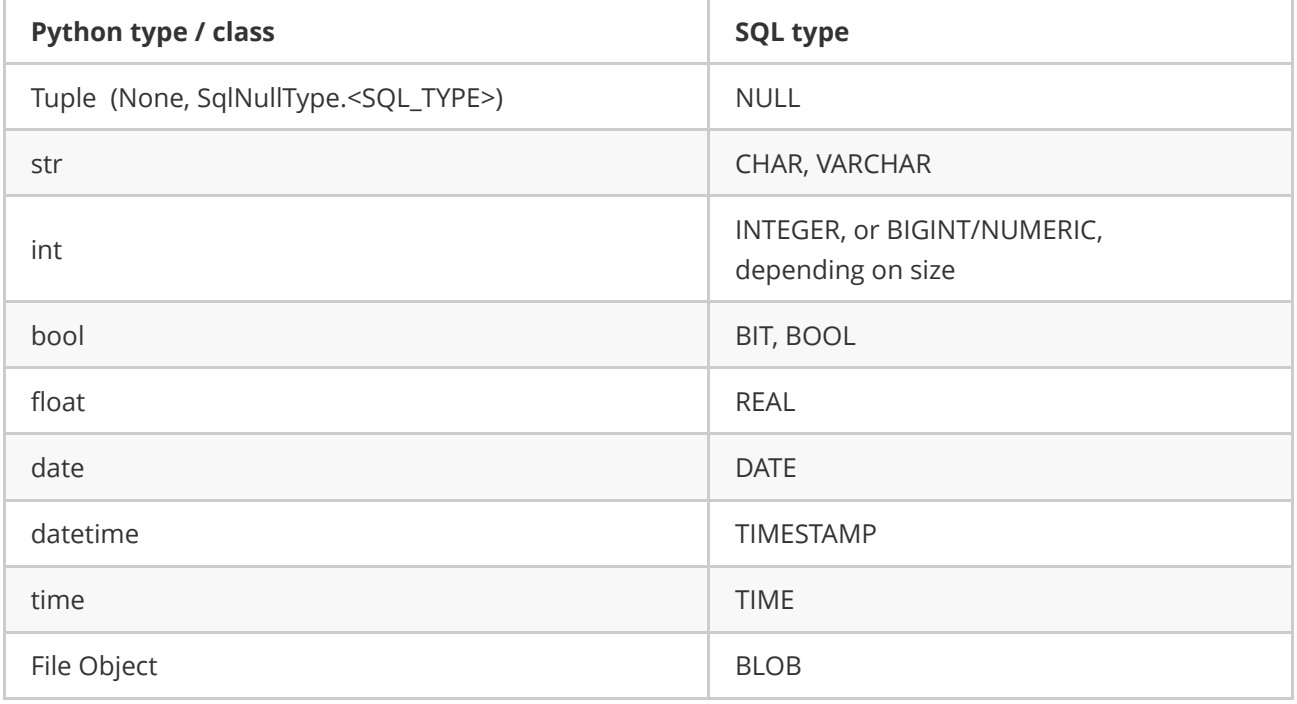

NULL and BLOB types are explained in Advanced Usage.

This is how SQL types are converted to Python types by default:

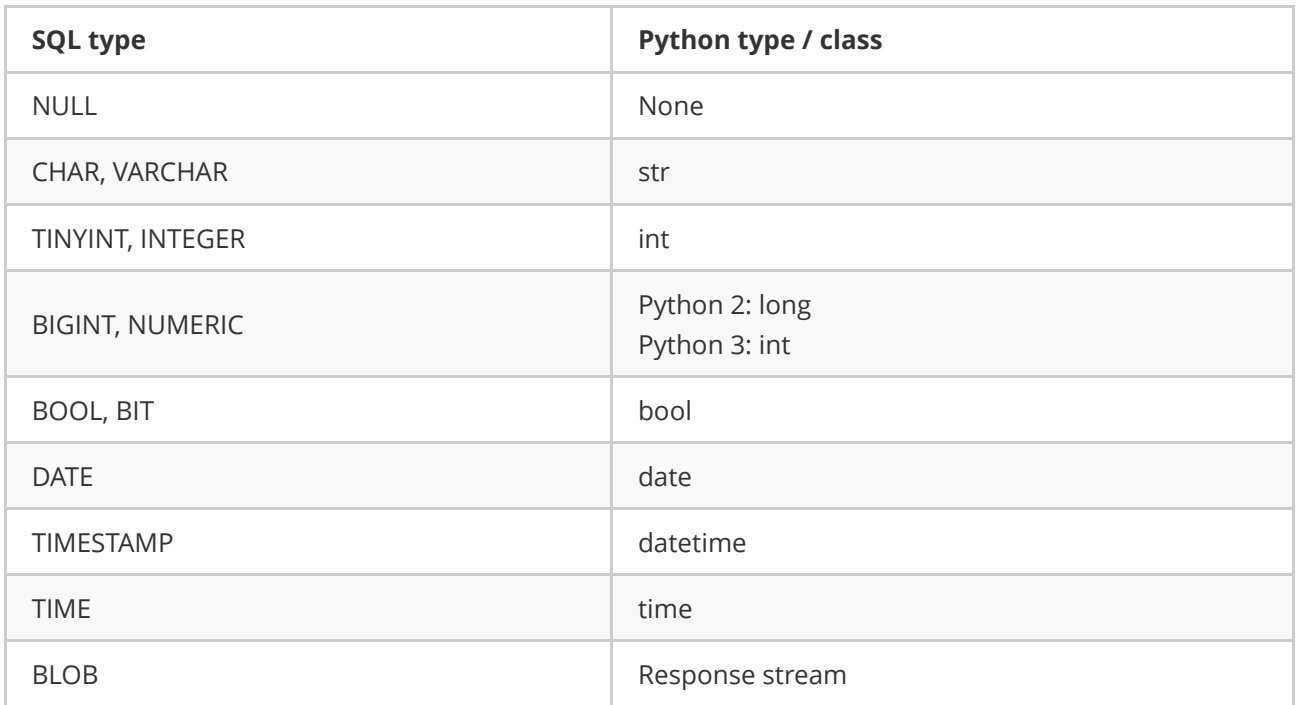

## State Management

AceQL supports two state management modes:

- <span id="page-3-0"></span>• The Stateful Mode
- The Stateless Mode

The Stateful Mode is the default when creating a session.

State Management is described in detail in:

AceQL HTTP Server Installation and [Configuration](https://github.com/kawansoft/aceql-http/blob/master/aceql-http-2.0-user-guide-server.md) Guide.

You can set the session State with the static method:

```
Connection.set_stateless(bool value)
```
Note that transactions and Connection modifiers calls are not allowed in Stateless mode and will raise an Error exception.

# <span id="page-3-1"></span>Usage

# <span id="page-3-2"></span>**Quickstart**

To use the module, just create a  $\lfloor$  Connection object that represents the database:

```
import aceql
# URL of the AceQL server, Remote SQL database name
# & authentication info
host = "https://www.acme.com:9443/aceql"
database = "kawansoft_example"
username = "user1"
password = "password1"
connection = aceql.connect(host, database, username, password)
```
The schema of the database is here: [kawansoft\\_example](https://www.aceql.com/rest/soft/2.0/src/kawansoft_example_other_databases.txt)

Once you have a Connection , you can create a Cursor object and call its execute() method to perform SQL commands.

Following sample shows how to insert 3 new customers using prepared statements:

```
sql = "insert into customer values (?, ?, ?, ?, ?, ', ?, ?')params = (1, 'Sir', 'John', 'Smith I', '1 Madison Ave', 'New York',
          'NY 10010', '+1 212‐586‐7001')
cursor.execute(sql, params)
rows_inserted = cursor.rowcount
sql = "insert into customer values (?, ?, ?, ?, ?, ', ?, ?')params = (2, 'Sir', 'William', 'Smith II', '1 Madison Ave', 'New York',
          'NY 10010', '+1 212‐586‐7002')
cursor.execute(sql, params)
rows_inserted += cursor.rowcount
sq1 = "insert into customer values (?, ?, ?, ?, ?, ?, ?)"
params = (3, 'Sir', 'William', 'Smith III', '1 Madison Ave', 'New York',
          'NY 10010', '+1 212‐586‐7003')
cursor.execute(sql, params)
rows_inserted += cursor.rowcount
print("rows inserted: " + str(rows_inserted))
```
which returns:

rows inserted: 3

The cursor.execute() sends the SQL order and the parameters to the server who executes it on.

We view the first inserted customer:

```
sql = "select * from customer where customer_id = ?"
params = (1, )cursor.execute(sql, params)
row = cursor.fetchone()
print (row)
```
which returns:

(1, 'Sir ', 'John', 'Smith', '1 Madison Ave', 'New York', 'NY 10010 ', '+1 212‐586‐7000')

The remote result set is downloaded into a file that is read line per line at each Cursor. fetchone() call.

We have access to the name and type of each column:

```
for desc in cursor.description:
   print(deg] + ", " + desc[1])
```
Which returns:

customer\_id, INTEGER customer\_title, CHAR fname, VARCHAR lname, VARCHAR addressline, VARCHAR town, VARCHAR zipcode, CHAR phone, VARCHAR

It's recommended to close the  $\vert$  Cursor  $\vert$  at end of SELECT usage in order to release the underlying file stream and delete the associated temp file:

cursor.close()

We view now all the customers and apply good practice to force the closing of cursor :

```
with closing(connection.cursor()) as cursor:
   sq1 = "select * from customer where customer id >= ? order by customer id"params = (1, )cursor.execute(sql, params)
    print("rows: " + str(cursor.rowcount))
   rows = cursor.fetchall()
    for row in rows:
       print(row)
```
Which returns:

```
(1, 'Sir ', 'John', 'Smith', '1 Madison Ave', 'New York', 'NY 10010 ', '+1 212‐586‐7001')
(2, 'Sir ', 'William', 'Smith II', '1 Madison Ave', 'New York', 'NY 10010 ', '+1 212‐586‐7002')
(3, 'Sir ', 'William', 'Smith III', '1 Madison Ave', 'New York', 'NY 10010 ', '+1 212‐586‐
7003')
rows: 3
```
At end of our session, it is highly recommended to close the Connection :

```
# Make sure connection is always closed in order to close and release
# server connection into the pool:
connection.close()
```
# Handling Exceptions

Except for TypeError, Exceptions thrown are always an instance of Error

The Error contains 5 pieces of information:

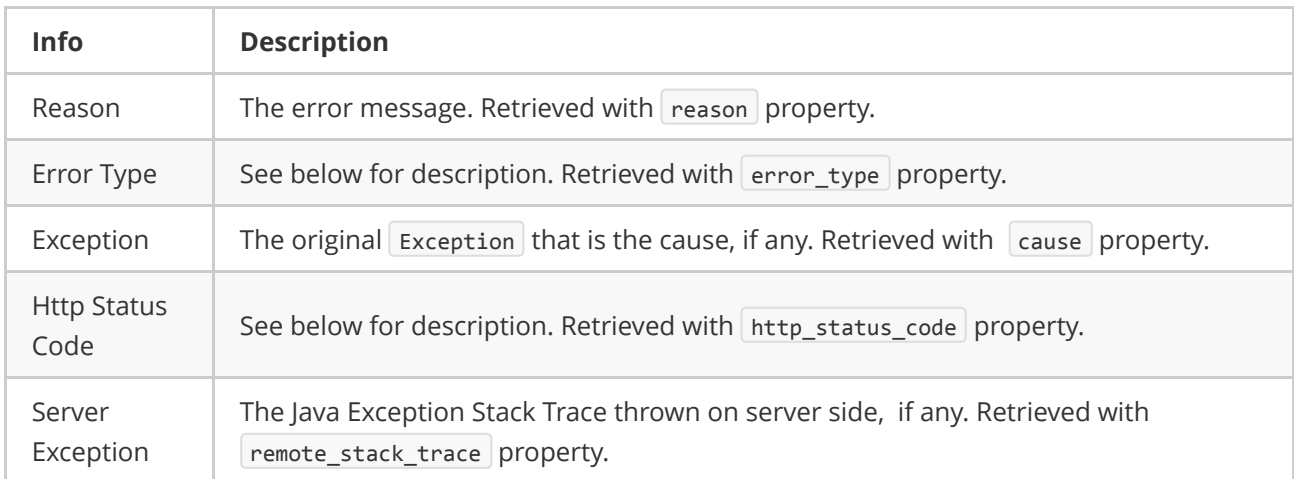

## <span id="page-6-1"></span>The error type

The error type allows you to get the type of error, and where the error occurred. It is retrieved with the Error.error\_type property.

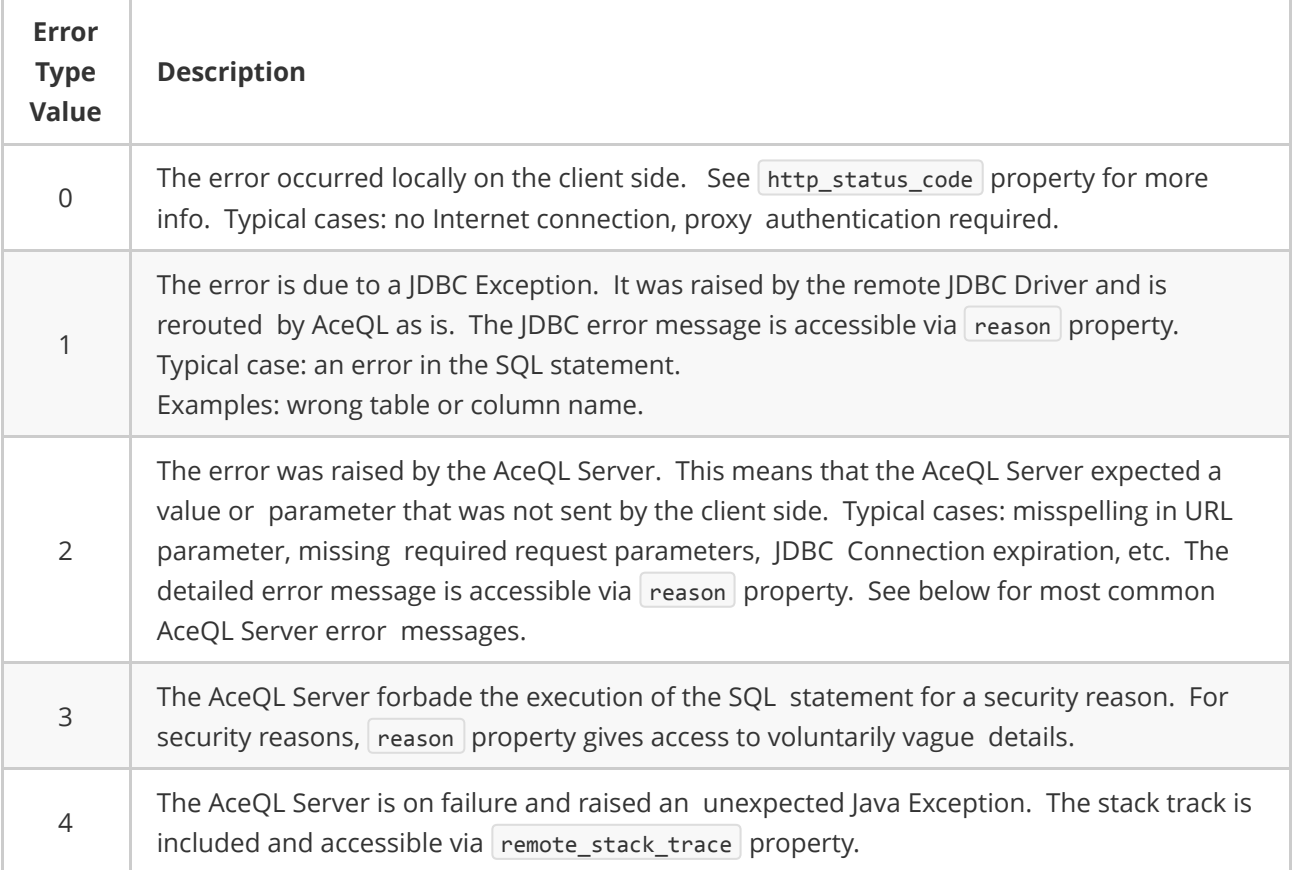

# <span id="page-7-0"></span>Most common AceQL server messages

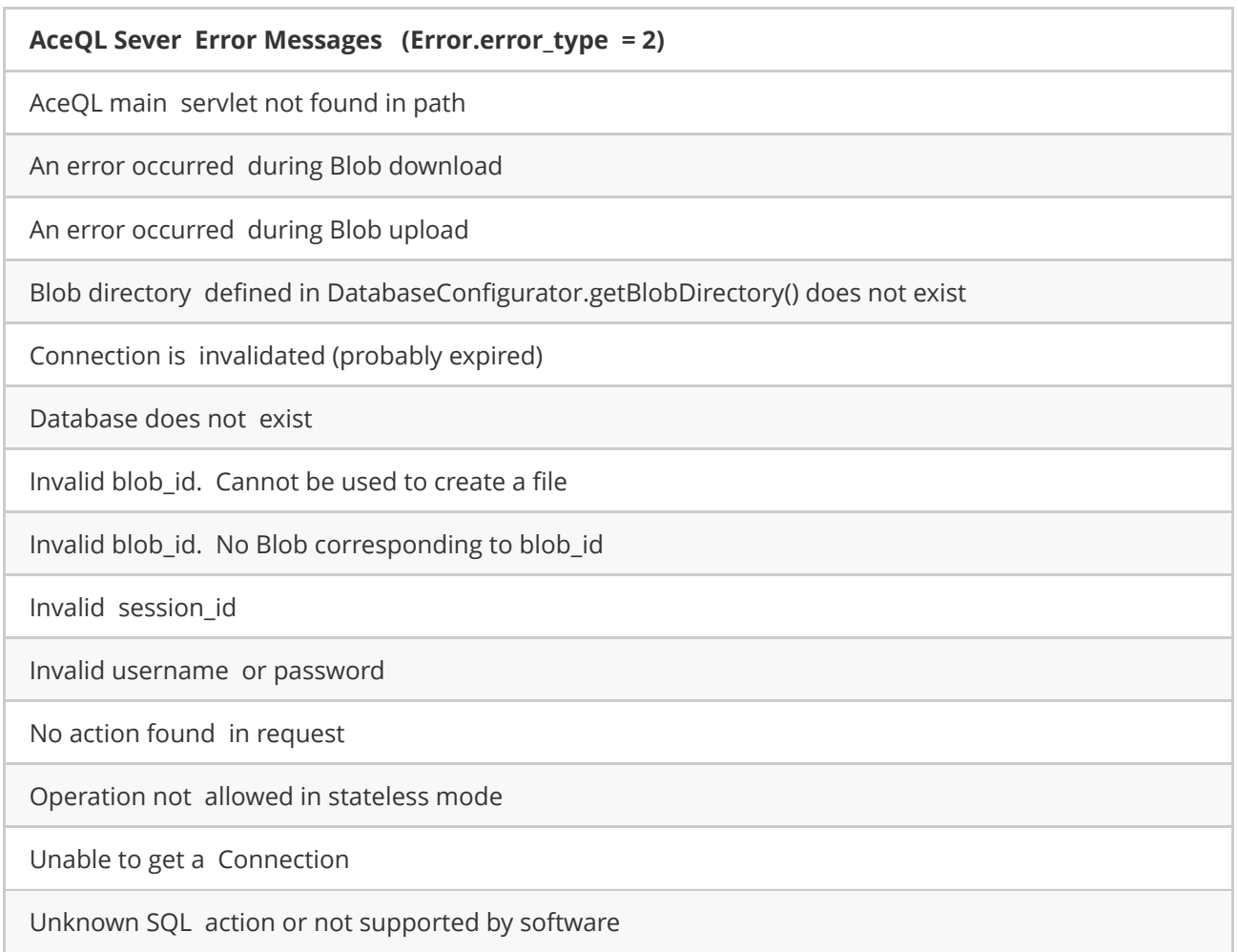

## HTTP Status Codes

The HTTP Status Code is accessible with the Error.http\_status\_code property. The HTTP Status Code is 200 (OK) on successful completion calls.

When an error occurs:

- <span id="page-8-0"></span>If error type is 0, the HTTP Status Code is returned by the client side and may take all possible values in a malformed HTTP call.
- If error type is > 0, the HTTP Status Code can take one the following values returned by the server side:

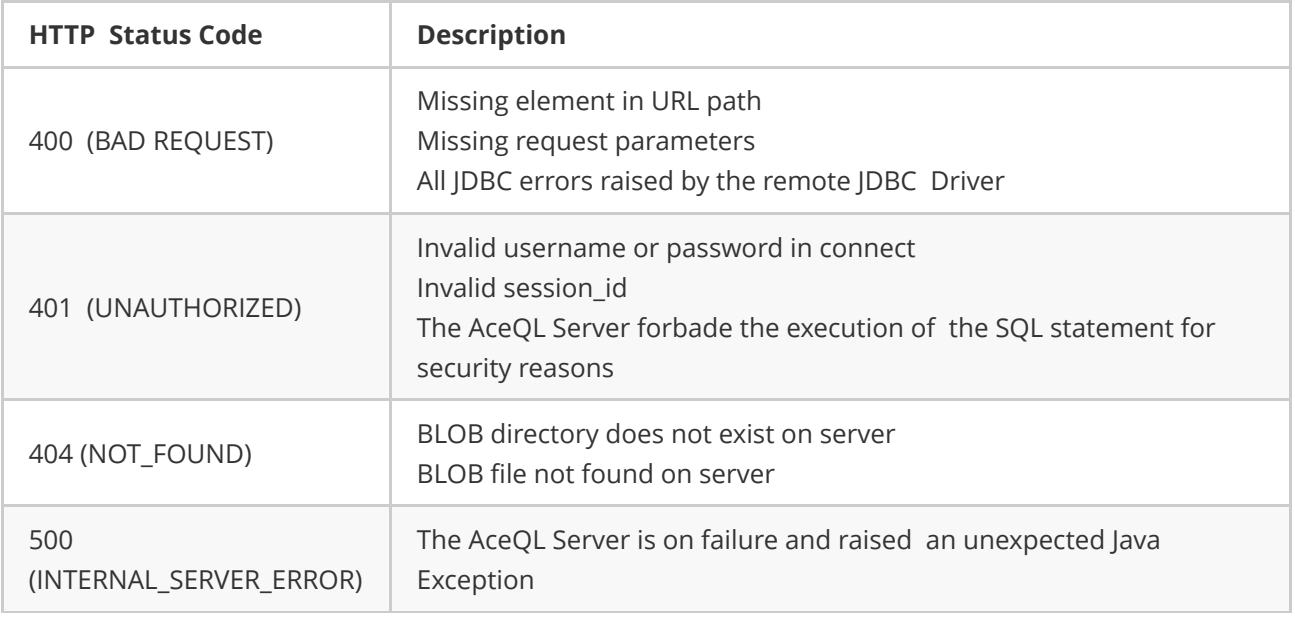

## <span id="page-9-0"></span>Advanced Usage

## <span id="page-9-1"></span>Managing NULL values

#### Setting NULL values

NULL values are handled in a specific way, because the remote server must know the type of the NULL value.

To create a NULL value parameter, create a tuple of 2 elements:

- <span id="page-9-2"></span> $\bullet$  First value is None.
- Second value is a one of the  $\sqrt{Sq1Nu11Type}$  constants that defines the type of the parameter.

This 2 elements tuple is then inserted in the tuple of the prepared statement parameters:

```
sq1 = "insert into customer values (?, ?, ?, ?, ?, ?, , ?, ?, ?, ?, ?)
params = (4, 'Sir', 'William', 'Smith IV', '1 Madison Ave',
          'New York', 'NY 10010', (None, SqlNullType.VARCHAR))
cursor.execute(sql, params)
```
### Reading NULL values

A NULL column value is returned as None :

```
sql = "select * from customer_3 where customer_id = ? order by customer_id"
params = (4, )cursor.execute(sql, params)
row = cursor.fetchone()
print (row)
```
Execution will return:

<span id="page-10-0"></span>(4, 'Sir ', 'William', 'Smith IV', '1 Madison Ave', 'New York', 'NY 10010 ', None)

In this AceQL module version: there is no difference for string columns between a real NULL in the database and the ''NULL" string.

### **Transactions**

Transactions are supported by the module. Because the remote server executes JDBC code, client code must follow the JDBC requirement to set the auto commit mode to false prior executing a transaction.

This is done with Cursor.set\_auto\_commit(False) . It is good practice to always reset auto commit mode to true at end of your transactions. Not that it auto commit mode state is undefined when a Connection is created with  $\alpha$  acegl.connect() call.

Transaction example:

```
# To do prior transaction
self.connection.set_auto_commit(False)
cursor = self.connection.cursor()
try:
    # Create a Customer
    sql = "insert into customer values (?, ?, ?, ?, ?, ', ?, ?')"params = (customer_id, 'Sir', 'John', 'Smith', '1 Madison Ave',
              'New York', 'NY 10010', '+1 212‐586‐7000')
    cursor.execute(sql, params)
    # Create an Order for this Customer
    sq1 = "insert into ordering values ( ?, ?, ?, ?, ?, ?, ?, ?')"the datetime = datetime.now()
    the date = the datetime.date()
    # (None, SqlNullType.BLOB) means to set the jpeg_image BLOB
    # column to NULL on server:
    params = (customer_id, item_id, "Item Description", 9999,
              the_date, the_datetime, (None, SqlNullType.BLOB), 1, 2)
    cursor.execute(sql, params)
    self.connection.commit()
except Error as e:
    print(e)
    self.connection.rollback()
    raise e
finally:
    self.connection.set_auto_commit(True) # Good practice
    cursor.close()
```
## <span id="page-10-1"></span>**Proxies**

The AceQL module support proxies, using the [proxy](http://docs.python-requests.org/en/master/user/advanced/#proxies) syntax of [Requests](http://docs.python-requests.org/en/master/). The aceql module uses Requests for HTTP communications with the remote server:

```
import aceql
from aceql import *
proxies = \{'http': 'http://10.10.1.10:3128',
 'https': 'http://10.10.1.10:1080',
}
# Create a Connection using a proxy:
connection = aceql.connect(host, database,
                           username, password, proxies=proxies)
```
Authenticated proxies are supported. Just create an aceql.ProxyAuth instance and pass it to aceql.connect() :

```
import aceql
from aceql import *
proxies = \{'http': 'http://10.10.1.10:3128',
 'https': 'http://10.10.1.10:1080',
}
# The proxy authentication info:
auth = ProxyAuth("proxyUsername", "proxyPassword")
# Create a Connection using an authenticated proxy:
connection = aceql.connect(host, database,
                           username, password,
                           proxies=proxies, auth=auth)
```
The AceQL module uses [requests-toolbelt](https://pypi.python.org/pypi/requests-toolbelt) for authenticated proxy management.

## <span id="page-11-0"></span>**Timeouts**

Use static method Connection.set\_timeout(timeout) to define a timeout in seconds

If no timeout is specified explicitly, requests do not time out. (For more info: timeouts are implemented with Requests [Timeouts.](http://docs.python-requests.org/en/master/user/quickstart/#timeouts))

## <span id="page-11-1"></span>BLOB management

The AceQL module supports BLOB creation and reading. Methods are implemented using streaming techniques to keep low memory consumption. CLOBs are not supported in this version.

#### <span id="page-11-2"></span>BLOB creation

BLOB creation is supported by passing a tuple with a File Object as parameter of a prepared statement:

```
sq1 = "insert into orderlog values ( ?, ?, ?, ?, ?, ?, ?, ?')"filename = os.getcwd() + sep + "item_1^\text{image.png}fd = open(filename, "rb") # File will be closed by AceQL
blob_tuple = (fd, )params = (1, 1, "Item 1 Description", 9999,
          datetime.now() , datetime.now().date(), blob_tuple, 1, 2)
cursor.execute(sql, params)
```
#### BLOB reading

BLOB reading is supported through Cursor.get blob stream(column index ). The stream can then be read with a for loop that iterates on the respsonse, using syntax provided by [Requests](http://docs.python-requests.org/en/master/user/quickstart/#raw-response-content):

```
sq1 = "select customer_id, item_id, jpeg\_image from ordering " \n\"where customer id = ? and item id = ?"params = (1, 1)cursor.execute(sql, params)
row = cursor.fetchone()
# You can get BLOB length if you want to use a progress indicator
blob length = cursor.get blob length(2)print("blob length: " + str(blob_length))
# Get the stream to the remote BLOB
response = cursor.get~blob~stream(2)# Download is streamed and writen into filename
filename = os.path.expanduser("~") + sep + "jpeg image.jpg"with open(filename, 'wb') as fd:
   for chunk in response.iter_content(chunk_size=2048):
       fd.write(chunk)
stat_info = os.stat(filename)
print("file length: " + str(stat_info.st_size))
```
#### <span id="page-12-1"></span>Managing BLOB upload progress

You may want to give your users a progress bar when uploading BLOBs.

The ProgressIndicator. Percent property allows you to get the current percent of upload. Value will be incremented automatically during upload.

To activate the update mechanism:

1/ Set the long BLOB length along the File Object in the tuple of the BLOB prepared statement parameter:

```
file_length = os.stat(filename).st_size
fd = open(filename, "rb")
blob_tuple = (fd, file_length)
```
2/ Create your ProgressIndicator instance and enter it to the Connection instance before the  $\lceil$  Cursor.execute(sql, params)  $\lceil$  Call:

```
progress_indicator = ProgressIndicator()
connection.set_progress_indicator(progress_indicator)
```
You then can read ProgressIndicator.percent property in your watching thread.

Code sample:

```
with closing(connection.cursor()) as cursor:
   filename = os.getcwd() + sep + "item_1^\text{image}.\text{jpg"}file_length = os.stat(filename).st_size
   fd = open(filename, "rb")
   blob tuple = (fd, file length)progress_indicator = ProgressIndicator()
   connection.set_progress_indicator(progress_indicator)
    sq1 = "insert into ordering values ( ?, ?, ?, ?, ?, ?, ?, ?')"params = (1, 1, "Item 1 Description", 9999,
              datetime.now() , datetime.now().date(),
              blob_tuple, 1, 2)
    # cursor.execute() uploads BLOB by chunks and increments
   # ProgressIndicator.percent property
    cursor.execute(sql, params)
```